*https://wiki.teltonika-energy.com/view/Firmware*

# **Firmware**

[Main Page](https://wiki.teltonika-energy.com/view/Main_Page) > [TeltoCharge](https://wiki.teltonika-energy.com/view/TeltoCharge) > [Resources](https://wiki.teltonika-energy.com/view/Resources) > **Firmware**  $\Box$ 

#### **Contents**

- [1](#page--1-0) [Latest firmware version download](#page--1-0)
- [2](#How_to_check_your_firmware_version.3F) [How to check your firmware version?](#How_to_check_your_firmware_version.3F)
- [3](#How_to_update_firmware_automatically.3F) [How to update firmware automatically?](#How_to_update_firmware_automatically.3F)
- [4](#How_to_update_firmware_manually.3F) [How to update firmware manually?](#How_to_update_firmware_manually.3F)

### **Latest firmware version download**

Here you can find all information about **firmware** of TeltoCharge.

 $\circ$  1.6 version let you update your charger FW with only one file. You don't need to bother if it's legacy or secure FW installed in your charger:

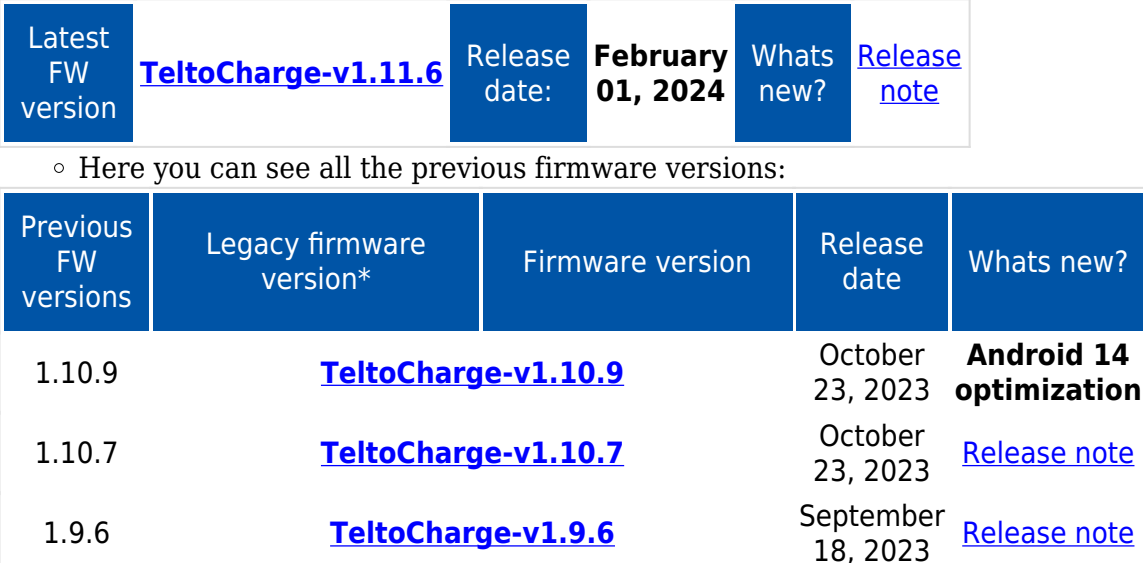

1.9.5 **[TeltoCharge-v1.9.5](https://wiki.teltonika-energy.com/images/9/91/TeltoCharge-v1.9.5-bundle.zip)** August 31, [Release note](https://wiki.teltonika-energy.com/images/9/90/Release_note_FW_1.9.5.pdf) 1.8 **[TeltoCharge-v1.8.11](https://wiki.teltonika-energy.com/images/4/43/TeltoCharge-v1.8.11-bundle.zip)** July 3, [Release note](https://wiki.teltonika-energy.com/images/e/ea/Release_note_FW_1.8.10.pdf) 1.7 **[TeltoCharge-v1.7](https://wiki.teltonika-energy.com/images/a/ad/TeltoCharge-v1.7.9-bundle.zip)** May 22, [Release note](https://wiki.teltonika-energy.com/images/1/1f/Release_note_FW_1.7.9.pdf) 1.6.0 **[TeltoCharge-v1.6](https://wiki.teltonika-energy.com/images/b/ba/TeltoCharge-v1.6.7-bundle.zip)** Mar 1,<br>2023 [Release note](https://wiki.teltonika-energy.com/images/4/4d/FW_1.6.pdf) 1.5 **[TeltoCharge-v1.5](https://wiki.teltonika-energy.com/images/d/dd/TeltoCharge-v1.5.8-bundle.zip)** Dec 22, [Release note](https://wiki.teltonika-energy.com/images/3/3d/Release_note_v1.5.pdf) 1.4 **TeltoCharge-v1.4.3L TeltoCharge-v1.4.2** Oct 7, **[Release note](https://wiki.teltonika-energy.com/images/b/b6/Release_note_v1.4.3L.pdf)** 1.3 **TeltoCharge-v1.3.12L TeltoCharge-v1.3.12** Sep 28, **[Release note](https://wiki.teltonika-energy.com/images/a/a9/Release_note_v1.3.11L.pdf)** 

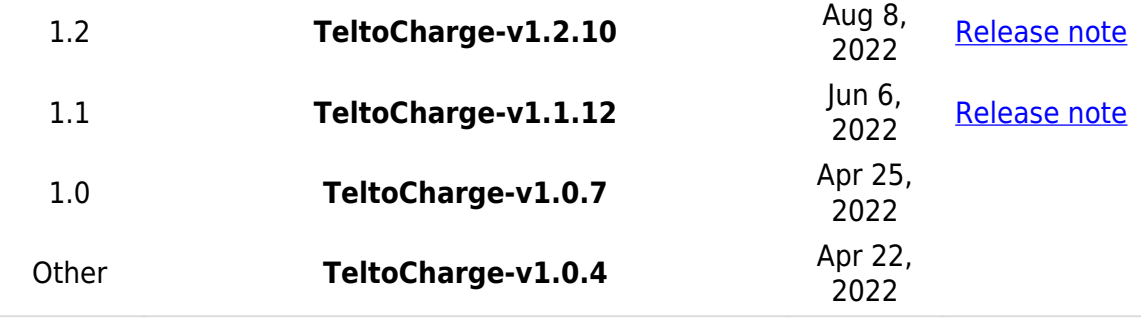

**Legacy firmware version\* -** TeltoCharge fw version which was used for chargers before mass production (these chargers are using same hardware, it's only related to separation). These type of chargers can only be updated to legacy FW version. **From 1.5 version it is fixed and you won't need to keep this in mind.**

# **How to check your firmware version?**

1. Go to Teltonika Energy app settings, scroll down and press **Device info**;

2. Press **Check for updates**;

3. At the top, current firmware version can be found.

 $\times$   $\,$   $\times$ 

### **How to update firmware automatically?**

1. To update firmware, click on the main window bar **Click to update** option;

- 2. You will be automatically transfered to **Updates** window .
- 3. Choose to **Update Firmware** from firmware available on server.

4. Do not close Teltonika Energy app and stay in bluetooth range while update ends.

 $\times$   $\,$   $\times$ 

## **How to update firmware manually?**

1. To update firmware manually, first of all, download firmware file from this page to your mobile phone which is paired with your TeltoCharge;

2. Go to Teltonika Energy app settings, scroll down and press device info, then press Check for updates;

3. Browse file and select latest firmware version which was downloaded;

4. Press Upload firmware;

5. Do not close Teltonika Energy app and stay in bluetooth range while update ends;

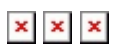